## Fixed Assets

# 3. Code and List Maintenance

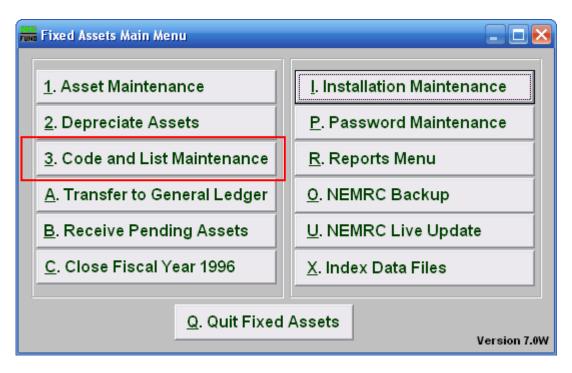

Click on "3. Code and List Maintenance" from the Main Menu and the following window will appear:

## **Fixed Assets**

# Code and List Maintenance

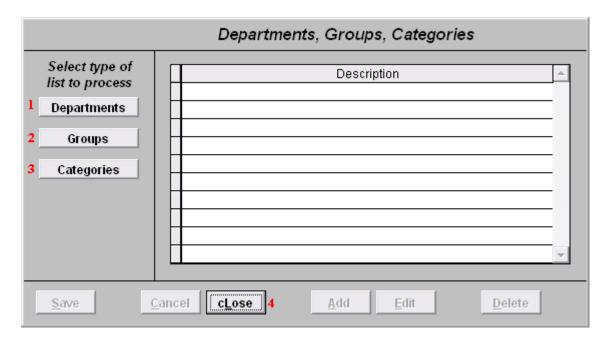

- 1. **Departments:** Maintain your definitions for departments to be assigned to items.
- **2. Groups:** Maintain your definitions for groups to be assigned to items.
- 3. Categories: Maintain your definitions for categories to be assigned to items.
- **4. cLose:** Click this button to close this screen

### **Fixed Assets**

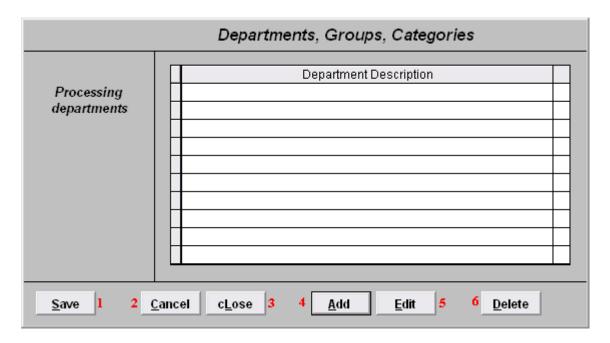

- 1. Save: Click this button to save on this computer and return to the previous screen.
- **2.** Cancel: Click "Cancel" to cancel and return to the previous screen.
- 3. cLose: Click "cLose" to cancel and return to the previous screen
- **4. Add:** Click this button to add a new Department/Group/Category. Then click "Edit" to edit.
- 5. Edit: Click on a Department/Group/Category, and click "Edit" to edit it.
- **6. Delete:** Click on this button, to delete and the following window will appear.

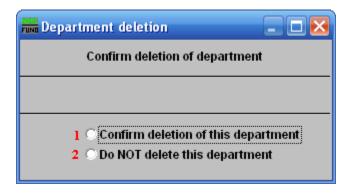

- 1. Confirm deletion of this department: Click the circle to confirm you want to delete the department.
- **2. Do NOT delete this department:** Click the circle to confirm that you do NOT want to delete the department.